22 - 24 December 2021

# Paper Title\* (use style: paper title)

\*Note: Sub-titles are not captured in Xplore and should not be used

line 1: 1<sup>st</sup> Given Name Surname line 2: *dept. name of organization* (*of Affiliation*) line 3: *name of organization* (*of Affiliation*) line 4: City, Country line 5: email address or ORCID

line 1: 4<sup>th</sup> Given Name Surname line 2: *dept. name of organization* (*of Affiliation*) line 3: *name of organization* (*of Affiliation*) line 4: City, Country line 5: email address or ORCID line 1: 2<sup>nd</sup> Given Name Surname line 2: *dept. name of organization* (*of Affiliation*) line 3: *name of organization* (*of Affiliation*) line 4: City, Country line 5: email address or ORCID

line 1: 5<sup>th</sup> Given Name Surname line 2: *dept. name of organization* (*of Affiliation*) line 3: *name of organization* (*of Affiliation*) line 4: City, Country line 5: email address or ORCID

*Abstract*—These instructions give you guidelines for preparing papers for ICM2020 Conference based on IEEE policy. Use this document as a template if you are using Microsoft Word 6.0 or later. Otherwise, use this document as an instruction set. Define all symbols used in the abstract. Do not cite references in the abstract. Limit your abstract to one paragraph and keep it short. In the Keywords section, include a few keywords

**Keywords—component, formatting, style, styling, insert** (key words)

# I. INTRODUCTION (*HEADING 1*)

For your paper to be published in the conference proceedings, you must use this document as both an instruction set and as a template into which you can type your own text. If your paper does not conform to the required format, you will be asked to fix it.

Papers which have been reviewed and accepted by the committee may still have format problems identified later by the publisher. All format problems which the publisher has requested you to fix must be fixed before it can be published in the conference proceedings.

IEEE PDF eXpress checks your paper for IEEE Xplore compatibility. IEEE PDF eXpress does not check for format compliance. When your paper in PDF passes the checking by IEEE PDF eXpress, it does not mean that your paper conforms to the format requirements specified by the conference. You must check your paper for format compliance.

Conversion to PDF may cause problems in the resulting PDF or expose problems in your source document. Before submitting your final paper in PDF, check that the format in your paper in PDF conforms to this template. Specifically, check the appearance of the title and author block, the appearance of section headings, document margins, column width, column spacing, and other features such as section numbers, figure numbers, table numbers and equation line 1: 3<sup>rd</sup> Given Name Surname line 2: *dept. name of organization* (*of Affiliation*) line 3: *name of organization* (*of Affiliation*) line 4: City, Country line 5: email address or ORCID

line 1: 6<sup>th</sup> Given Name Surname line 2: *dept. name of organization* (*of Affiliation*) line 3: *name of organization* (*of Affiliation*) line 4: City, Country line 5: email address or ORCID

numbers. In summary, you must proofread your final paper in PDF before submission.

# II. PAGE LIMIT AND PAGE LAYOUT

# A. Page Limit

The page **limit is 5 pages**. You must not reduce margins or font-sizes or spacing to meet the page limit. You must not change the required formats to meet the page limit.

In summary, you must follow the formats as shown in this template (e.g. acknowledgments must be formatted as a separate section and not as a paragraph, single author block centered to the page must be used instead of multiple author blocks). You will be asked to fix these format problems if any such format deviations are detected.

An easy way to comply with the conference paper format requirements is to use this document as a template and simply type your text into it.

# III. EASE OF USE

# A. Selecting a Template (Heading 2)

First, confirm that you have the correct template for your paper size. This template has been tailored for output on the A4 paper size. If you are using US letter-sized paper, please close this file and download the Microsoft Word, Letter file.

# B. Maintaining the Integrity of the Specifications

The template is used to format your paper and style the text. All margins, column widths, line spaces, and text fonts are prescribed; please do not alter them. You may note peculiarities. For example, the head margin in this template measures proportionately more than is customary. This measurement and others are deliberate, using specifications that anticipate your paper as one part of the entire proceedings, and not as an independent document. Please do not revise any of the current designations.

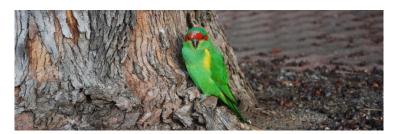

Fig. 1. A figure which spans two columns must be placed either at the top of a page or at the bottom of a page. Figure caption with more than one line must be justified. Figure caption with only one line must be centered.

### IV. PREPARE YOUR PAPER BEFORE STYLING

Before you begin to format your paper, first write and save the content as a separate text file. Complete all content and organizational editing before formatting. Please note sectionsA-D below for more information on proofreading, spelling and grammar.

Keep your text and graphic files separate until after the text has been formatted and styled. Do not use hard tabs, and limit use of hard returns to only one return at the end of a paragraph. Do not add any kind of pagination anywhere in the paper. Do not number text heads-the template will do that for you.

#### A. Abbreviations and Acronyms

Define abbreviations and acronyms the first time they are used in the text, even after they have been defined in the abstract. Abbreviations such as IEEE, SI, MKS, CGS, sc, dc, and rms do not have to be defined. Do not use abbreviations in the title or heads unless they are unavoidable.

#### B. Units

- Use either SI (MKS) or CGS as primary units. (SI units are encouraged.) English units may be used as secondary units (in parentheses). An exception would be the use of English units as identifiers in trade, such as "3.5-inch disk drive".
- Avoid combining SI and CGS units, such as current in amperes and magnetic field in oersteds. This often leads to confusion because equations do not balance dimensionally. If you must use mixed units, clearly state the units for each quantity that you use in an equation.
- Do not mix complete spellings and abbreviations of units: "Wb/m2" or "webers per square meter", not "webers/m2". Spell out units when they appear in text: "... a few henries", not "... a few H".
- Use a zero before decimal points: "0.25", not ".25". Use "cm3", not "cc". (*bullet list*)

#### C. Equations

The equations are an exception to the prescribed specifications of this template. You will need to determine whether or not your equation should be typed using either the Times New Roman or the Symbol font (please no other font). To create multileveled equations, it may be necessary to treat the equation as a graphic and insert it into the text after your paper is styled.

$$\oint E \cdot dL = -\frac{\partial}{\partial t} \iint B \cdot dS \tag{1}$$

Number equations consecutively. Equation numbers, within parentheses, are to position flush right, as in (1), using a right tab stop. To make your equations more compact, you may use the solidus ( / ), the exp function, or appropriate exponents. Italicize Roman symbols for quantities and variables, but not Greek symbols. Use a long dash rather than a hyphen for a minus sign. Punctuate equations with commas or periods when they are part of a sentence, as in:

$$a+b=\gamma \tag{2}$$

Note that the equation is centered using a center tab stop. Be sure that the symbols in your equation have been defined before or immediately following the equation. Use "(1)", not "Eq. (1)" or "equation (1)", except at the beginning of a sentence: "Equation (1) is . . ."

## D. Some Common Mistakes

- The word "data" is plural, not singular.
- The subscript for the permeability of vacuum  $\mu_0$ , and other common scientific constants, is zero with subscript formatting, not a lowercase letter "o".
- In American English, commas, semicolons, periods, question and exclamation marks are located within quotation marks only when a complete thought or name is cited, such as a title or full quotation. When quotation marks are used, instead of a bold or italic typeface, to highlight a word or phrase, punctuation should appear outside of the quotation marks. A parenthetical phrase or statement at the end of a sentence is punctuated outside of the closing parenthesis (like this). (A parenthetical sentence is punctuated within the parentheses.)
- A graph within a graph is an "inset", not an "insert". The word alternatively is preferred to the word "alternately" (unless you really mean something that alternates).
- Do not use the word "essentially" to mean "approximately" or "effectively".
- In your paper title, if the words "that uses" can accurately replace the word "using", capitalize the "u"; if not, keep using lower-cased.
- Be aware of the different meanings of the homophones "affect" and "effect", "complement" and

Identify applicable funding agency here. If none, delete this text box.

"compliment", "discreet" and "discrete", "principal" and "principle".

- Do not confuse "imply" and "infer".
- The prefix "non" is not a word; it should be joined to the word it modifies, usually without a hyphen.
- There is no period after the "et" in the Latin abbreviation "et al.".
- The abbreviation "i.e." means "that is", and the abbreviation "e.g." means "for example".

An excellent style manual for science writers is [7].

# V. USING THE TEMPLATE

After the text edit has been completed, the paper is ready for the template. Duplicate the template file by using the Save As command, and use the naming convention prescribed by your conference for the name of your paper. In this newly created file, highlight all of the contents and import your prepared text file. You are now ready to style your paper; use the scroll down window on the left of the MS Word Formatting toolbar.

# A. Authors and Affiliations

The template is designed for, but not limited to, six authors. A minimum of one author is required for all conference articles. Author names should be listed starting from left to right and then moving down to the next line. This is the author sequence that will be used in future citations and by indexing services. Names should not be listed in columns nor group by affiliation. Please keep your affiliations as succinct as possible (for example, do not differentiate among departments of the same organization).

1) For papers with more than six authors: Add author names horizontally, moving to a third row if needed for more than 8 authors.

2) For papers with less than six authors: To change the default, adjust the template as follows.

a) Selection: Highlight all author and affiliation lines.

*b)* Change number of columns: Select the Columns icon from the MS Word Standard toolbar and then select the correct number of columns from the selection palette.

*c) Deletion:* Delete the author and affiliation lines for the extra authors.

## B. Identify the Headings

Headings, or heads, are organizational devices that guide the reader through your paper. There are two types: component heads and text heads.

Component heads identify the different components of your paper and are not topically subordinate to each other. Examples include Acknowledgments and References and, for these, the correct style to use is "Heading 5". Use "figure caption" for your Figure captions, and "table head" for your table title. Run-in heads, such as "Abstract", will require you to apply a style (in this case, italic) in addition to the style provided by the drop down menu to differentiate the head from the text. Text heads organize the topics on a relational, hierarchical basis. For example, the paper title is the primary text head because all subsequent material relates and elaborates on this one topic. If there are two or more sub-topics, the next level head (uppercase Roman numerals) should be used and, conversely, if there are not at least two sub-topics, then no subheads should be introduced. Styles named "Heading 1", "Heading 2", "Heading 3", and "Heading 4" are prescribed.

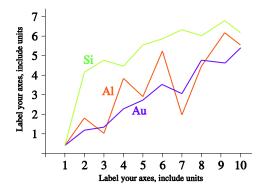

Fig. 2. A sample line graph using colors which contrast well both on screen and on a black-and-white hardcopy. Figure caption with more than one line must be justified. Figure caption with only one line must be centered.

# C. Figures and Tables

a) Positioning Figures and Tables: Place figures and tables at the top and bottom of columns. Avoid placing them in the middle of columns. Large figures and tables may span across both columns. Figure captions should be below the figures; table heads should appear above the tables. Insert figures and tables after they are cited in the text. Use the abbreviation "Fig. 1", even at the beginning of a sentence.

TABLE I. TABLE TYPE STYLES

| Table<br>Head | Table Column Head            |         |         |
|---------------|------------------------------|---------|---------|
|               | Table column subhead         | Subhead | Subhead |
| сору          | More table copy <sup>a</sup> |         |         |

a. Sample of a Table footnote. (Table footnote)

Fig. 1. Example of a figure caption. (figure caption)

Figure Labels: Use 8 point Times New Roman for Figure labels. Use words rather than symbols or abbreviations when writing Figure axis labels to avoid confusing the reader. As an example, write the quantity "Magnetization", or "Magnetization, M", not just "M". If including units in the label, present them within parentheses. Do not label axes only with units. In the example, write "Magnetization (A/m)" or "Magnetization  $\{A[m(1)]\}$ ", not just "A/m". Do not label axes with a ratio of quantities and units. For example, write "Temperature (K)", not "Temperature/K".

## ACKNOWLEDGMENT (Heading 5)

The preferred spelling of the word "acknowledgment" in America is without an "e" after the "g". Avoid the stilted expression "one of us (R. B. G.) thanks ...". Instead, try "R. B. G. thanks...". Put sponsor acknowledgments in the unnumbered footnote on the first page.

## REFERENCES

The template will number citations consecutively within brackets [1]. The sentence punctuation follows the bracket [2]. Refer simply to the reference number, as in [3]—do not use "Ref. [3]" or "reference [3]" except at the beginning of a sentence: "Reference [3] was the first ..."

Number footnotes separately in superscripts. Place the actual footnote at the bottom of the column in which it was cited. Do not put footnotes in the abstract or reference list. Use letters for table footnotes.

Unless there are six authors or more give all authors' names; do not use "et al.". Papers that have not been published, even if they have been submitted for publication, should be cited as "unpublished" [4]. Papers that have been accepted for publication should be cited as "in press" [5]. Capitalize only the first word in a paper title, except for proper nouns and element symbols.

For papers published in translation journals, please give the English citation first, followed by the original foreignlanguage citation [6].

 G. Eason, B. Noble, and I. N. Sneddon, "On certain integrals of Lipschitz-Hankel type involving products of Bessel functions," Phil. Trans. Roy. Soc. London, vol. A247, pp. 529–551, April 1955. (references)

- [2] J. Clerk Maxwell, A Treatise on Electricity and Magnetism, 3rd ed., vol. 2. Oxford: Clarendon, 1892, pp.68–73.
- [3] I. S. Jacobs and C. P. Bean, "Fine particles, thin films and exchange anisotropy," in Magnetism, vol. III, G. T. Rado and H. Suhl, Eds. New York: Academic, 1963, pp. 271–350.
- [4] K. Elissa, "Title of paper if known," unpublished.
- [5] R. Nicole, "Title of paper with only first word capitalized," J. Name Stand. Abbrev., in press.
- [6] Y. Yorozu, M. Hirano, K. Oka, and Y. Tagawa, "Electron spectroscopy studies on magneto-optical media and plastic substrate interface," IEEE Transl. J. Magn. Japan, vol. 2, pp. 740–741, August 1987 [Digests 9th Annual Conf. Magnetics Japan, p. 301, 1982].
- [7] M. Young, The Technical Writer's Handbook. Mill Valley, CA: University Science, 1989.

IEEE conference templates contain guidance text for composing and formatting conference papers. Please ensure that all template text is removed from your conference paper prior to submission to the conference. Failure to remove template text from your paper may result in your paper not being published.